**LATEX Kurs Tikz** 

Sascha Frank http://www.latex-kurs.de/kurse/kurse.html

# Grafiken mit LATEX

# Programmierte Bilder

früher picture Umgebung

jetzt TikZ Paket

# Programmierte Bilder

#### Vorteile

- $\blacktriangleright$  Schrift
- $\blacktriangleright$  LAT<sub>F</sub>XBefehl nutzbar
- $\blacktriangleright$  einheitliche Grafiken

# Programmierte Bilder

#### **Nachteile**

- $\blacktriangleright$  nur einfache Strukturen
- $\blacktriangleright$  math. Funktionen
- $\blacktriangleright$  keine Dekoration

# TikZ

# TikZ Übersicht

## TikZ

- $\blacktriangleright$  Basics
- $\blacktriangleright$  Pakete
- $\blacktriangleright$  Anlaufstellen

# tikz

#### Paket

tikz - tikz ist kein Zeichenprogramm

#### Figuren

sind viele bereits vorhanden aber z.T. werden zusätzliche Bibliotheken benötigt.

#### andere Programme

Lässt sich auch im Verbund mit anderen Programmen wie gnuplot, inkscape, xfig etc. verwenden.

# Einbinden

### Paket \usepackage{tikz}

#### Bibliotheken

\usetikzlibrary{Mit Kommata getrennte Liste}

#### Bibliotheken Beispiele

arrows, automata, backgrounds, . . . matrix, mindmap, petri, shapes.geometric u.v.m.

# inline oder Umgebung

inline Modus \tikz[Optionen]{ tikz Befehle }

#### Umgebung

\begin{tikzpicture}[Optionen] tikz Befehle \end{tikzpicture}

# Einheit & Koordinaten

#### Einheit

Standard: cm – aber besser nicht angeben

#### Koordinaten

```
(X-Wert in cm, Y-Wert in cm)
bzw.
(Winkel : Länge in cm)
```
#### relativer Abstand

```
Zum letzten Punkt ++(X-Wert,Y-Wert)
```
### Namen/Bezeichnung

Bestimmte Objekte können mit einem Namen bezeichnet werden. Über den Namen kann dann auf die Koordinaten zugeriffen werden.

# path

### Der Pfad

- ▶ Zeichnen, Füllen etc.
- ▶ Rotieren, Verschieben, Skalieren
- $\blacktriangleright$  Färben, Sättigung
- **> Strichdicke, Strichmuster und Strichende**

## Zeichnen, Füllen etc.

 $\text{tikz } \draw (0,0) -- (1,0) -- (1,1) -- (0,1) -- cycle;$ 

\tikz [fill=red] \fill  $(0,0)$  --  $(1,0)$  --  $(1,1)$  --  $(0,1)$  -- cycle;

 $\tilde{\tilde{f}}$  [fill=red]  $\tilde{\tilde{f}}$  (0,0) -- (1,0) -- (1,1) -- (0,1) -- cycle;

\tikz \shade[left color=red]  $(0,0)$  --  $(1,0)$  --  $(1,1)$  --  $(0,1)$  -- cycle;

### Rotieren, Verschieben, Skalieren

\tikz \draw (0,0) -- (1,0) -- (1,1) -- (0,1) -- cycle; \tikz \draw[rotate=30] (0,0) -- (1,0) -- (1,1) -- (0,1) -- cycle; \tikz \draw[xshift=2] (0,0) -- (1,0) -- (1,1) -- (0,1) -- cycle;

\tikz \draw[scale=1.75]  $(0,0)$  --  $(1,0)$  --  $(1,1)$  --  $(0,1)$  -- cycle;

# Färben

#### Farben

```
xcolor Standardfarben
```
 $\text{clor}$  \draw (0,0) -- (1,0) -- (1,1) -- (0,1) -- cycle;

 $\text{idx}$ [draw=red]  $\draw (0,0) -- (1,0) -- (1,1) -- (0,1) -- cycle;$ 

\tikz[color=red,opacity=0.25] \draw (0,0) -- (1,0) -- (1,1) -- (0,1) -- cycle;

### Strichdicke und Strichmuster

\tikz[ultra thin] \draw  $(0,0)$  --  $(1,0)$ ; \tikz[very thin] \draw  $(0,0)$  --  $(1,0)$ ;  $\text{thin} \draw (0,0) -- (1,0);$  $\text{Semithick} \draw (0,0) -- (1,0);$  $\text{thick} \draw (0,0) -- (1,0);$  $\text{tikz}[very thick] \draw (0,0) -- (1,0);$  $\text{blkz}\left\{ \text{thick} \right\}$  (0,0) -- (1,0);

 $\text{solid} \draw (0,0) -- (1,0);$  $\text{dashed} \draw (0,0) -- (1,0);$  $\text{ldotted} \ \draw (0,0) -- (1,0);$ . . . . . . . . . . . .  $\text{dashedted} \draw (0,0) -- (1,0);$  $\text{clensely dotted} \draw (0,0) -- (1,0);$  $\text{likz}$ [loosely dotted]  $\draw (0,0) -- (1,0);$  $\text{tikz } \draw[double] (0,0) -- (1,0);$ 

### Haus vom Nikolaus

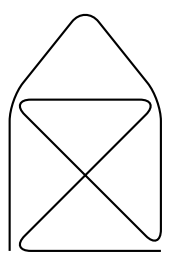

\tikz \draw[thick,rounded corners=8pt]  $(0,0)$  --  $(0,2)$  --  $(1,3.25)$  -- $(2,2)$  --  $(2,0)$  --  $(0,2)$  -- $(2,2)$  --  $(0,0)$  --  $(2,0)$ ;

# tikz und gnuplot

```
\begin{tikzpicture}[domain=0:4]
    \dagger \dagger (very thin, color=gray] (-0.1, -1.1) grid (3.9, 3.9);
    \draw[->] (-0.2,0) -- (4.2,0) node[right] {$x$};
    \d{\text{draw}[->}] (0,-1.2) -- (0,4.2) node[above] {$f(x)$};
    \draw[color=red] plot[id=x] function{x}
        node[right] {f(f(x) = x$};
    \draw[color=blue] plot[id=sin] function{sin(x)}
        node[right] {math>(x) = \sin x;
    \draw[color=orange] plot[id=exp] function{0.05*exp(x)}
        node[right] \{f(x) = \frac{1}{20} \mathrm{erctan};
\end{tikzpicture}
```
#### Achtung

pdflatex --shell-escape Datei.tex

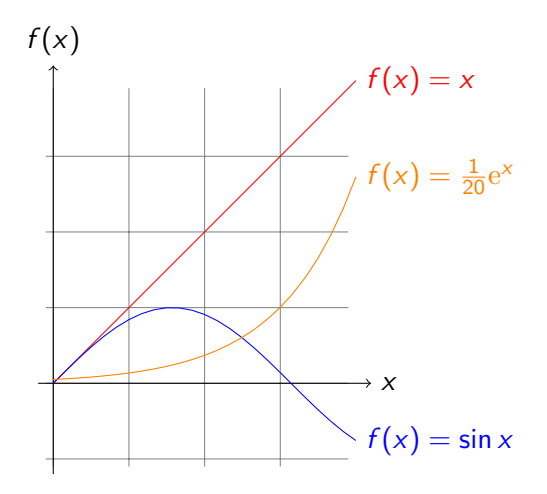

# Verwendung

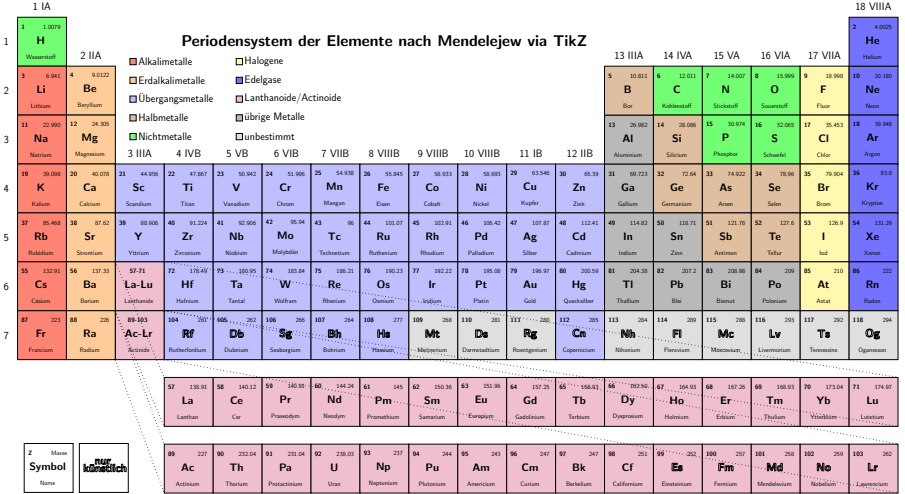

# Anlaufstellen

Visualtikz <https://www.ctan.org/pkg/visualtikz> viele Beispiele <http://www.texample.net/tikz/examples/> Bibliotheken & Pakete <https://ctan.org/topic/pgf-tikz>

# tikz und inkscape

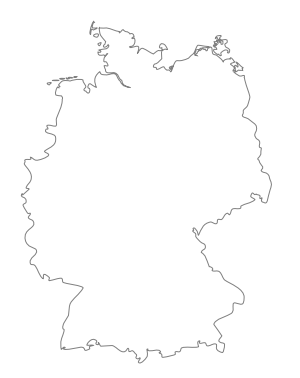

# tikz und inkscape

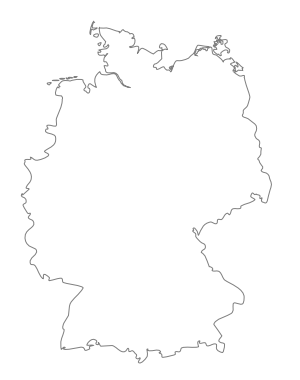

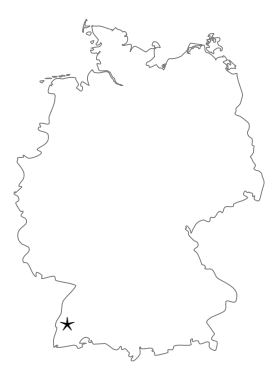

# tikz und inkscape

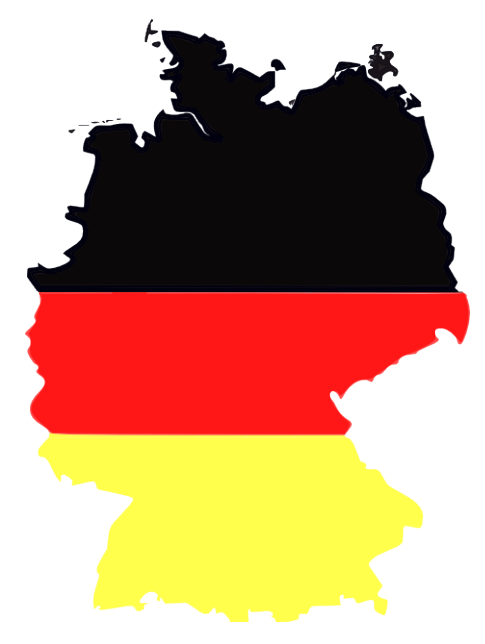

### Knoten – node

#### Knoten

node[Optionen](Name){Inhalt}

```
\begin{tikzpicture}[scale=0.75]
\draw (0,0) node (a) {Punkt A}
  -- (3,0) node (b) {Punkt B}
  -- (3,3) node (c) {Punkt C}
  -(-0,0);
```

```
\begin{tikzpicture}[scale=0.75]
\path (0,0) node (a) {Punkt A}
(3,0) node (b) {Punkt B}
(3,3) node (c) {Punkt C};
\dagger \dagger \dagger \dagger \dagger \dagger \dagger \dagger \dagger \dagger \dagger \dagger \dagger \dagger \dagger \dagger \dagger \dagger \dagger \dagger \dagger \dagger \dagger \dagger \dagger \dagger \dagger \dagger \dagger \dagger \dagger \dagger \dagger \dagger \dagger \dagger \dagger\end{tikzpicture} Punkt A - Punkt B
```
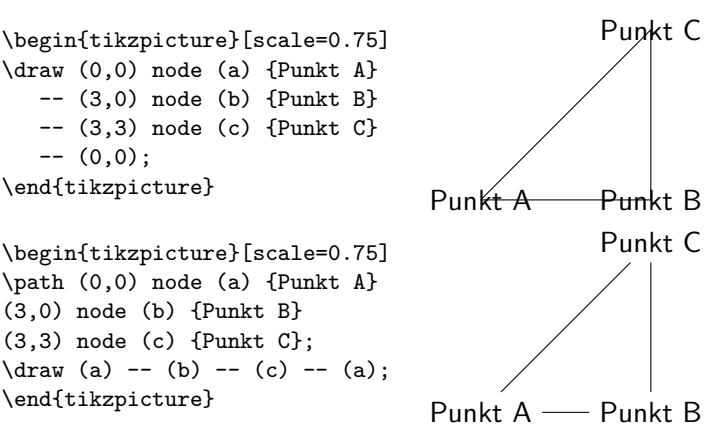

# flowchart

### Paket

\usepackage{flowchart}

#### Inhalt

Programmablaufplan Elemente

#### Befehl

\node (Knoten) at (X,Y) [draw, ELEMENT, weitere Optionen] {Inhalt};

### Optionen

u.a. Farben, Mindestgröße, Textausrichtung

# Sinnbilder

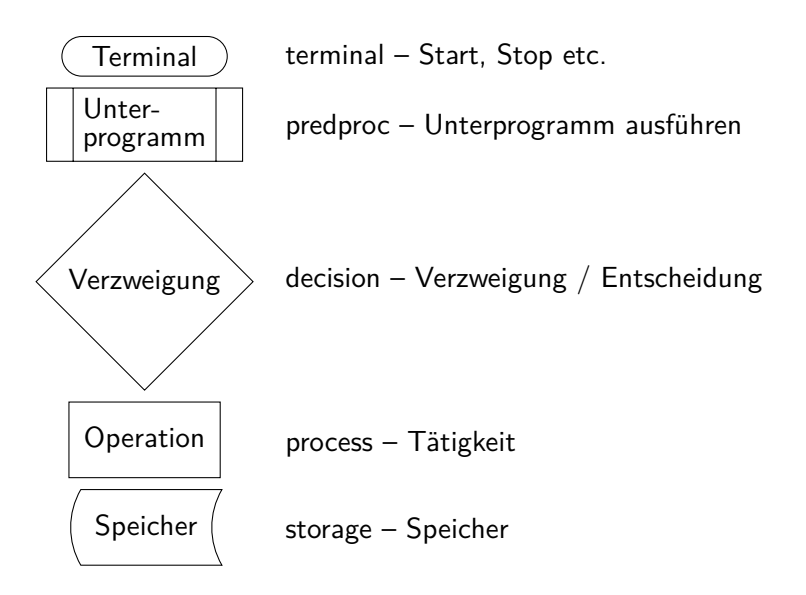

# Beispiel

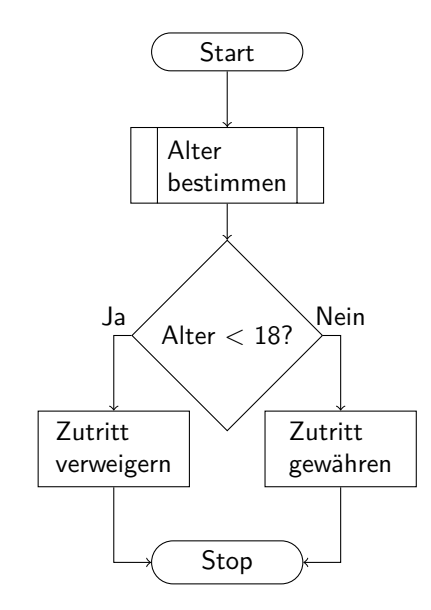

## Quellcode I – Die Knoten

\begin{tikzpicture}[font ={\sf \small}] \node (start) at (0,0) [draw, terminal, minimum width=2cm, minimum height=0.5cm] {Start};

\node (alter) at (0,-2) [draw, predproc, align=left, minimum width=2cm, minimum height=1cm]  $\{$ Alter \\ bestimmen};

\node (check) at (0,-5) [draw, decision,align=left, minimum width=2cm, minimum height=1cm] {Alter \$<\$ 18?};

\node (jung) at (-2,-7) [draw, process,align=left, minimum width=2cm, minimum height=1cm] {Zutritt \\ verweigern};

\node (alt) at (2,-7) [draw, process,align=left, minimum width=2cm, minimum height=1cm] {Zutritt \\ gewähren};

\node (stop) at (0,-9) [draw, terminal, minimum width=2cm, minimum height=0.5cm] {Stop};

### Quellcode II – Die Pfeile

```
%Pfeile
\draw[->] (start) -- (alter);
\dagger \dagger \dagger \dagger \dagger \dagger \dagger \dagger \dagger \dagger \dagger \dagger \dagger \dagger \dagger \dagger \dagger \dagger \dagger \dagger \dagger \dagger \dagger \dagger \dagger \dagger \dagger \dagger \dagger \dagger \dagger \dagger \dagger \dagger \dagger \dagger \dagger\draw[->] (check) -| node[above]{Ja} (jung);
\draw[->] (check) -| node[above]{Nein} (alt);
```

```
% Hilfspunkte
\text{coordinate (point1) at (-2, -9) }\text{coordinate (point2) at } (2, -9) {};
```

```
\d{draw[->}] (jung) -- (point1) -- (stop);
\d{raw[->}] (alt) -- (point2) -- (stop);
```
### Aufbau

\tikzstyle{Mein Style}=[<TikZ Optionen>]

#### Beispiel

\tikzstyle{start} = [rectangle, rounded corners, draw=black, fill=blue!10]

\tikz \node (begin) [start]{Start}; Start

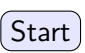

# typische Optionen

shape rectangle, circle, diamond, trapezium, ... Größe minimum width & minimum height Text text width & text centered

Farbe draw & fill

Beispiel

\tikzstyle{start} = [rectangle, rounded corners, minimum width=2cm, minimum height=1.5cm, text width =  $2cm$ , text =  $blue$ , text centered, draw=black, fill=blue!10]

\tikz \node (begin) [start]{Start}; \[ Start]

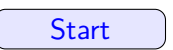